Podstawy

## Zacznij tutaj

Twój nowy iPhone wita! Ten przewodnik pomoże Ci skonfigurować iPhone'a i dowiedzieć się, jak korzystać z jego głównych funkcji. Później możes dowiedzieć się więcej, odwiedzając stronę [www.apple.com/pl/iphone](http://www.apple.com/pl/iphone).

#### **Zaczynamy!**

#### **1. Pobierz iTunes.**

Pobierz najnowszą wersję iTunes ze strony [www.itunes.com/pl/download](http://www.itunes.com/pl/download) i zainstaluj ją na Macu lub komputerze PC.

### **2. Podłącz do komputera.**

Podłącz iPhone'a do portu USB komputera.

## **3. Zsynchronizuj.**

Po podłączeniu iPhone'a iTunes otworzy się automatycznie i przeprowadzi Cię przez proces konfiguracji. Wybierz kontakty, kalendarze, muzykę, wideo i zdjęcia, które chcesz zsynchronizować, i kliknij w Zastosuj (w prawym dolnym rogu okna). Jeżeli jest to Twoje pierwsze spotkanie z iTunes i synchronizacją, możesz obejrzeć szybki poradnik na [www.apple.com/pl/itunes/tutorials](http://www.apple.com/pl/itunes/tutorials).

#### **Podstawowe przyciski.**

Aby włączyć iPhone'a, naciśnij przycisk Włącz/ Wyłącz. Aby go wyłączyć lub ponownie uruchomić, przytrzymaj przycisk Włącz/Wyłącz przez kilka sekund i przesuń suwak, aby potwierdzić. Pojedyncze naciśnięcie przycisku Włącz/Wyłącz usypia iPhone'a: ekran jest wygaszany, ale iPhone może nadal odbierać połączenia. Jedno naciśnięcie przycisku wycisza dzwonek, dwa naciśnięcia przekierowują połączenia do poczty głosowej.

 $\bigcap$ 

 $R_{\alpha}$ 

odbierz

 $\blacksquare$ 

### **Przycisk Początek.**

Naciśnięcie przycisku Początek podczas korzystania z dowolnego programu powoduje przejście do ekranu początkowego. Ponowne naciśnięcie go pozwala przejść do głównego ekranu początkowego. Aby wyświetlić przyciski obsługi iPoda, wciśnij dwukrotnie przycisk Początek na ekranie początkowym.

**Wielozadaniowość.** W czasie rozmowy możesz używać Mail, Kalendarza lub innych programów, a nawet surfować w Internecie, gdy jesteś w zasięgu się Wi-Fi lub 3G. Aby szybko przełączać między programami, naciśnij dwukrotnie przycisk Początek, przewiń wyświetlony panel ostatnio używanych programów w prawo i stuknij w ikonę programu, których chcesz ponownie otworzyć. Aby wyświetlić przyciski sterowania iPodem lub zablokować orientację ekranu, przewiń w lewo.

#### **Twórz katalogi. Organizuj programy.**

Aby utworzyć katalog, dotknij i przytrzymaj dowolną ikonę, aż zacznie wibrować, i przeciągnij ją na inną. Nazwy katalogów są tworzone automatycznie, na podstawie kategorii rzeczy, ale możesz je zmieniać. Możesz dostosować ekran początkowy, przeciągając ikony i katalogi w wybrane miejsca, także na innych ekranach. Gdy skończysz, naciśnij przycisk Początek.

#### **Szukaj i znajduj.**

Aby wyszukiwać rzeczy w iPhonie lub Sieci, przejdź do głównego ekranu początkowego i naciśnij przycisk Początek lub przesuń palcem w prawo. Wpisz, co chcesz znaleźć — imię, nazwę programu, utwór, wykonawcę, tytuł filmu lub inne słowo kluczowe. iPhone przyspiesza wyszukiwanie, wyświetlając listę propozycji w trakcie wpisywani. Aby wyszukiwać wewnątrz programu (np. Mail, Kontakty lub iPod), stuknij w pasek stanu.

... Włacz/Wyłacz Uśpij/Obudź

#### **Dzwoń i rozmawiaj.**

Aby zadzwonić, stuknij w dowolny numer na liście kontaktów lub ulubionych, w wiadomości email lub SMS-ie, albo w dowolnym innym miejscu. Możesz też stuknąć w Przyciski i wybrać numer ręcznie. Gdy używasz słuchawek, możesz odebrać połączenie, naciskając raz środkowy przycisk pilota na przewodzie. Powtórne naciśnięcie go kończy rozmowę. Do regulowania głośności służą przyciski + i – nad i pod mikrofonem.

#### **FaceTime.**

W czasie rozmowy telefonicznej możesz stuknąć w FaceTime, aby rozpocząć połączenie wideo. Możesz także stuknąć w przycisk FaceTime w Kontaktach. W czasie połączenia wideo możesz przełączyć się na tylny aparat i pokazać drugiej osobie, co widzisz dookoła. Aby użyć poczty email, www lub innego programu, naciśnij przycisk Początek.

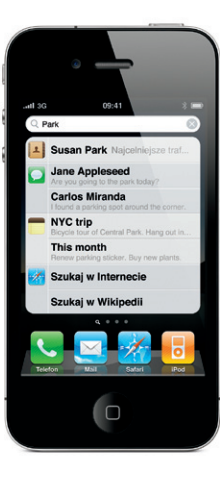

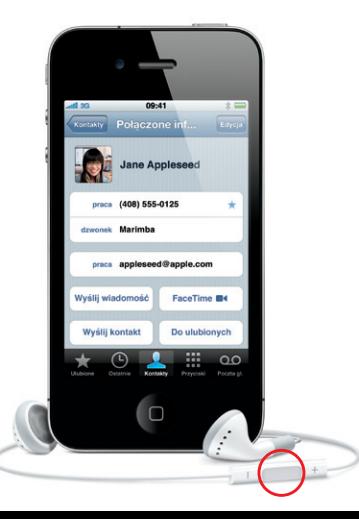

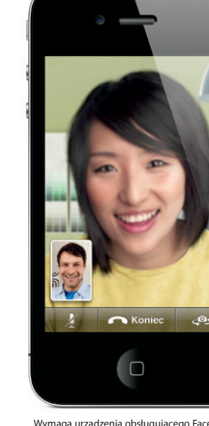

Wymaga urządzenia obsługującego FaceTime oraz połączenia WI-Fi u obu użytkowników. Nie jest dostępny we wszystkich lokalizacjach.

#### **Sterowanie głosowe.**

Funkcja Sterowanie głosowe pozwala korzystać z telefonu i odwarzacza bez używania rak. Aby ja aktywować, przytrzymaj przycisk Początek lub środkowy przycisk pilota na przewodzie słuchawek, aż pojawi się ekran poleceń głosowych. Gdy usłyszysz sygnał, możesz wydawać polecenia głosem, na przykład "zadzwoń Ewa" lub "połącz 12 234 56 89". Możesz także odtwarzać utwory z określonego albumu, określonego wykonawcy lub z określonej listy utworów, albo powiedzieć "odtwarzaj podobne utwory". Możesz nawet zapytać iPhone'a "co to za utwór?" lub polecić "odtwarzaj utwory Rolling Stones".

l

09:41

Sterowanie głoso

Anuluj

Dzwonek/ **Cisza** Regulacja głośności

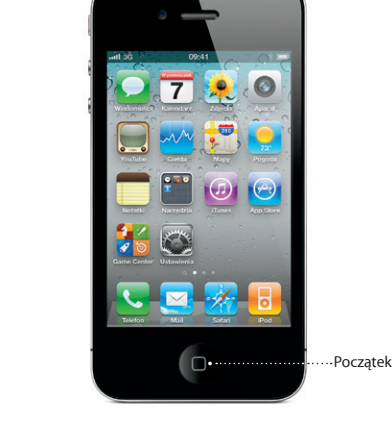

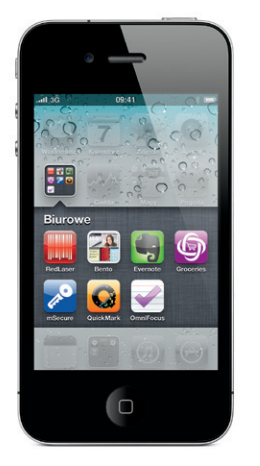

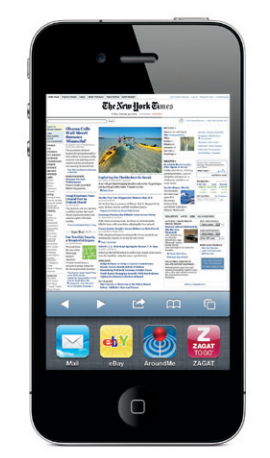

Pasek stanu

\*Visual Voicemail i wiadomości MMS mogą nie być dostępne we wszystkich lokalizacjach. Więcej informacji możesz uzyskać od operatora komórkowego.

Niektóre funkcje i usługi nie są dostępne we wszystkich lokalizaciach.

© 2010 Apple Inc. Wszystkie prawa zastrzeżone. Apple, AirPlay, Apple TV, Cover Flow, FaceTime, iPhone, iPod, iTunes, Mac oraz Safari są znakami towarowymi Apple Inc., zarejestrowanymi w USA i innych krajach. AirPrint jest znakiem towarowym Apple Inc. iTunes Store jest znakiem usługi Apple Inc., zarejestrowanym w USA i innych krajach. App Store oraz iBookstore są znakami usług Apple Inc. Inne wspominane produkty i nazwy mogą być znakami towarowymi odpowiednich firm. Designed by Apple in California. Printed in China. PL034-5753-A

#### **Dowiedz się więcej.**

Więcej informacji o iPhonie znajdziesz na stronie [www.apple.com/pl/iphone](http://www.apple.com/pl/iphone).

Jeżeli chcesz wyświetlić Podręcznik użytkownika iPhone'a na ekranie iPhone'a, pobierz go z iBookstore, otwórz stronę [help.apple.com/iphone](http://help.apple.com/iphone) lub wybierz podręcznik z zakładek Safari. Dokumenty Podrecznil użytkownika iPhone'a i Ważne informacje o produkcie możesz także pobrać ze strony [support.apple.com/pl\\_PL/manuals/iphone](http://support.apple.com/pl_PL/manuals/iphone).

#### **Pomoc techniczna.**

Pomoc techniczną dotyczącą sieci komórkowej, w tym usługi Visual Voicemail i fakturowania, możesz uzyskać od operatora.\* Pomoc dotyczącą iPhone'a i iTunes uzyskasz na stronie [www.apple.com/pl/support/iphone](http://www.apple.com/pl/support/iphone).

#### **Znajduj miejsca dalekie i bliskie.**

Aby sprawdzić, gdzie jesteś, stuknij w przycisk położenia — zobaczysz na mapie niebieską kropkę. Aby zorientować mapę zgodnie ze swoim kierunkiem, włącz widok kompasu, stukając w ten przycisk ponownie. Możesz znajdować obiekty w okolicy, wpisując w polu wyszukiwania na przykład "Starbucks" lub "pizza". Aby przybliżyć, stuknij w mapę dwukrotnie, aby oddalić — stuknij raz dwoma palcami. Możesz także uzyskać wskazówki dojazdu lub zmienić widok mapy, stukając w przycisk zawiniętej kartki w prawym dolnym rogu.

#### **App Store.**

Stuknij w ikonę App Store, aby bezprzewodowo przeglądać setki tysięcy programów, pogrupowanych w kategorie (gry, biznes, podróże, sieci społecznościowe i inne). Możesz nie tylko przeglądać je według kategorii, ale także wyświetlać bieżące zestawienia wybranych i najlepszych 25, oraz szukać według nazw. Aby kupić i pobrać program bezpośrednio do iPhone'a, stuknij w zielony przycisk zakupu. Wiele programów w App Store jest darmowych.

#### **iTunes Store.**

Możesz korzystać z zasobów iTunes Store bezpośrednio na telefonie, stukając w ikonę iTunes. Sklep zawiera muzykę, filmy, programy TV, teledyski i inne multimedia — możesz je przeglądać, kupować i pobierać na iPhone'a. Aby wyświetlić podgląd lub posłuchać dowolnej rzeczy, po prostu w nią stuknij.

#### **Inteligentna klawiatura.**

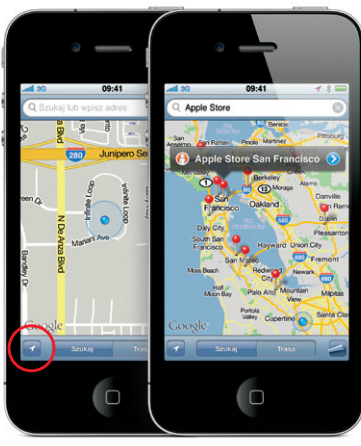

Google, logo Google i Google Maps są znakami towarowymi firmy Google Inc. © 2010. Wszelkie prawa zastrzeżone. \*Wymaga Apple TV drugiej generacji. App Store jest dostępny w wybranych krajach. Google i Google Magaza App Store jest dostępny w wybranych krajach. Tunes Store jest dostępny w wybranych krajach. Tunes Store jest dostępny

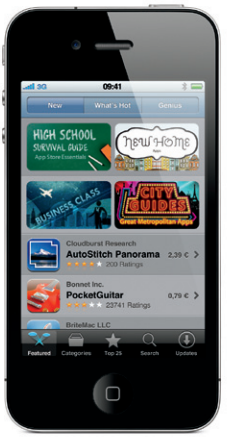

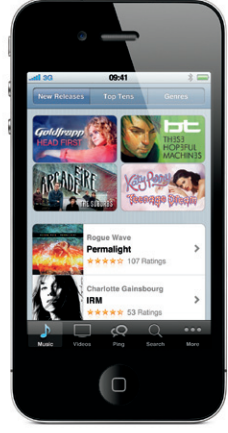

Gdy piszesz, iPhone automatycznie poprawia błędy i proponuje słowa. Jeśli stukniesz w złą literę, po prostu pisz dalej. Stuknięcie w spację akceptuje proponowane słowo. Aby je odrzucić, stuknij w znaczek "x". iPhone na bieżąco uczy się nowych słów i umieszcza apostrofy w odpowiednich miejscach. Dwukrotne stuknięcie spacji powoduje wpisanie kropki. Aby przełączyć na klawiaturę z liczbami i symbolami, stuknij w klawisz .?123.

**Re: Kolacja** 

Lance

: Re: Kolacia

Spotkajmy sie w restau restaurac

spacja

#### **Wytnij, skopiuj i wklej.**

Stuknij w tekst, który chcesz edytować, lub dotknij i przytrzymaj, aż pojawi się na nim szkło powiększające. Następnie przesuń palec w miejsce, które chcesz edytować. Możesz zaznaczyć cały wyraz, stukając w niego dwukrotnie, oraz modyfikować zaznaczenie, przesuwając uchwyty. Stuknij, aby wyciąć, skopiować lub wkleić. Aby skopiować tekst ze strony www albo wiadomości email lub SMS, dotknij go i przytrzymaj. Zmiany możesz cofać, potrząsając iPhonem i wybierając przycisk cofania.

#### **Zdjęcia.**

Możesz kopiować ulubione zdjęcia z komputera do iPhone'a, używając iTunes, oraz robić zdjęcia za pomocą wbudowanego aparatu. Aby przeglądać zdjęcia, stuknij w ikonę programu Zdjęcia i przesuwaj palcem w lewo lub w prawo. Aby powiększyć zdjęcie, stuknij w nie dwa razy lub ściąnij je palcami. Jedno stuknięcie wyświetla przyciski ekranowe. Stuknij w przycisk czynności, aby wysłać zdjęcie we wiadomości MMS lub email. Możesz także użyć zdjęcia jako tapety, przypisać je do kontaktu lub wydrukować bezprzewodowo na drukarce obsługującej funkcję AirPrint.

# $\alpha$  . The contract of the  $\alpha$ 09:41 paratu 27 z 38 az aparatu 27. z Wyślij zdjecie (email) Wyślij do MobileMe Przypisz do kontaktu Użyj jako tapety **Drukuj** Anului

#### **Wideo HD.**

Aby nagrywać wideo w rozdzielczości HD, stuknij w ikonę programu Aparat, a następnie przełącz go w tryb wideo. Aby rozpocząć nagrywanie, stuknij w przycisk nagrywania, aby je zakończyć — stuknij w niego ponownie. Gdy stukniesz w wybrane miejsce na ekranie, funkcja ręcznego wyboru ostrości i ekspozycji odpowiednio dostosuje parametry rejestrowanego obrazu. Możesz nagrywać w orientacji pionowej i poziomej, a nawet włączyć lampę wspomagającą, jeśli dookoła jest zbyt ciemno.

#### **Przyciski sterowania wideo i muzyką.**

Aby wyświetlić przyciski, stuknij w ekran. Gdy stukniesz ponownie, przyciski znikną. Dwukrotne stuknięcie w wideo przełącza między wyświetlaniem na pełnym ekranie i wyświetlaniem całego obrazu. Gdy słuchasz muzyki, możesz obrócić iPhone'a, aby przeglądać okładki albumów w trybie Cover Flow. Stuknięcie w dowolny album wyświetla listę jego utworów. Aby posłuchać wybranego utworu, stuknij w niego. Aby wrócić do widoku okładki albumu, stuknij poza listą utworów. Gdy używasz słuchawek do iPhone'a, pojedyncze naciśnięcie środkowego przycisku pilota na przewodzie spowoduje wstrzymanie lub rozpoczęcie odtwarzania, a dwukrotne — przejście do kolejnego utworu. Stuknij w przycisk AirPlay, aby przesyłać strumieniowo muzykę lub wideo do Apple TV\*.

 $09:41$   $\rightarrow$   $\sqrt{3}$  and

 $-6 - 00.24$ 

**Zobacz Internet z bliska.**

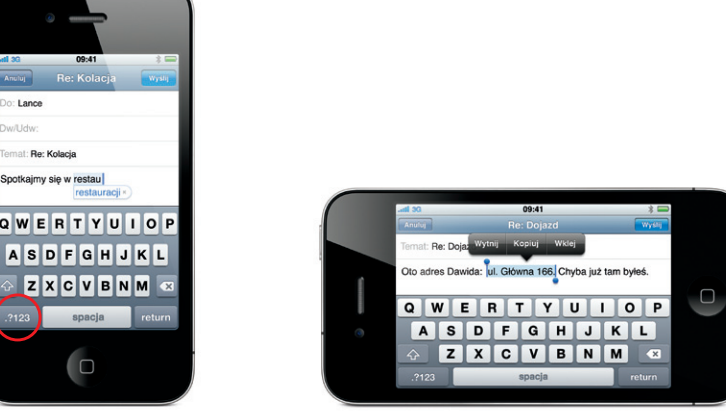

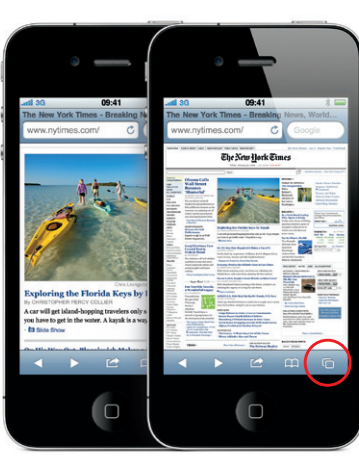

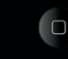

Stuknij dwukrotnie w dowolny element (obrazek lub tekst) na stronie w Safari, aby go przybliżyć. Ponowne dwukrotne stuknięcie przywraca poprzedni widok. Ikona wielu stron pozwala przełączać między otwartymi stronami lub otworzyć nową. Aby wyświetlić stronę na szerokim ekranie, obróć iPhone'a do poziomu.